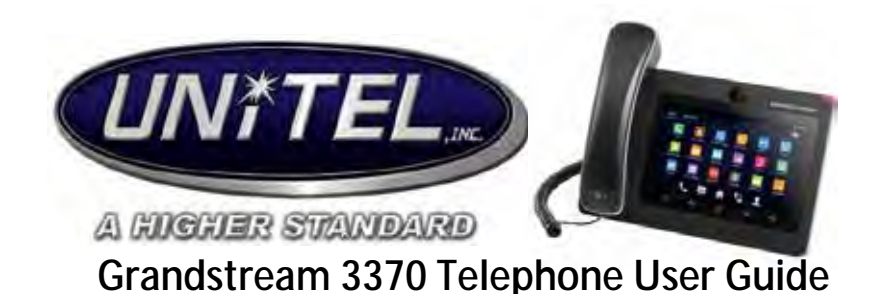

# **THE BASICS:**

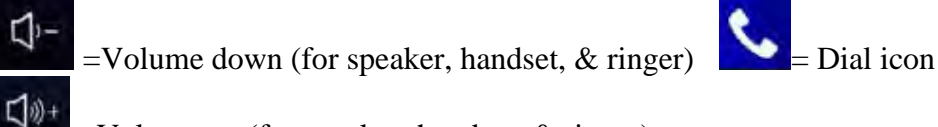

- $=$ Volume up (for speaker, handset,  $&$  ringer)
- ⋒  $=$ Home key (takes you back to home screen)  $=$ View Call History
	- $=$ will access wallpapers and editing widgets  $=$ VM access

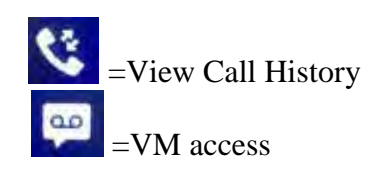

# **MAKING A CALL:**

 $=$ back

- $\mathbf{r}$ Select the dial icon
- Dial the person's extension/external number (local calls dial 10 digits/ long distance 1+ ten  $\mathbf{r}$ digit number)

# **ANSWERING A CALL:**

- Incoming calls will have options to answer or reject call  $\mathbf{a} = \mathbf{a}$
- $\mathbf{r}^{(i)}$ **SECONDARY CALLS coming in** will show up on screen.
- You can tap outside of box to return to original caller to mute (shown on left column) then click on incoming call in same column to then answer.

# **REDIAL**

- to redial a previously dialed number, select the dial icon
- Your recent calls list will be on a left column next to the dial pad
- Simply press the number you wish to dial, or you can keep scrolling to bottom of list to get  $\mathbf{r}^{(i)}$ to your contacts.

# **PLACING CALLS ON HOLD:**

- Place a call on hold by pressing **More** and then **Hold** on the call screen *(screen will change from blue to orange when caller is on Hold)*
- Press **Unhold** to take caller off of hold

# **MICROPHONE/MUTE:**

- Press the **MUTE** button to mute/ unmute the microphone.
- Press **Unmute** to unmute caller.

# **TRANSFERRING CALLS:**

#### **ATTENDED TRANSFER:**

- Press **More** key on call screen
- Select **Transfer**
- Dial the extension/number of the person you wish to transfer to and hit send
- Once they pick up select **End** on the pop up to complete

*IF CALLER DOES NOT WANT TO TAKE THE TRANSFERRED CALL*

- Have the called extension hang up and you can resume to outside caller
- OR **to cancel transfer** select the back key

#### **BLIND TRANSFER:**

- Press **More** key on call screen
- Select **Transfer**
- $\mathbf{r}^{(1)}$ Select **Blind** option from drop down on the upper left
- Dial the extension number (or external #) and press **SEND**
- **OR** you can transfer to any of the Contacts by pressing the **Home button,** and selecting from the widget

#### **CONFERENCE CALLS:**

- Select **Conference**
- $\mathbf{r}^{(1)}$ Dial external/internal number (as soon as caller answers they will be connected in conference
- To add in more parties simply press the **add member** button

#### **CALL PARK:** *Putting a call on hold to be picked up from any other phone*

- To Park a call, press **Home**
- Press **Call Park** on the widget
- The call will then be put on hold starting at Call Park 1
- **To pick up call** (from any phone) Select the widget then the Call Park 1-4 marked red.

#### **CALL PICKUP:**

- If a phone is ringing other than your own you can pick up that call
- **Dial \* \*** + the **extension** you wish to pick up.

#### **TRANSFER TO VOICEMAIL:**

- To transfer callers directly into a user's voicemail, select **More**
- Select **Transfer**
- $\cdot$  Dial  $\star$   $\cdot$  the extension

# **Voicemail:**

## **SETTING UP YOUR VOICEMAIL**

- Press the Voicemail Widget
- When prompted for password, enter **2468#**
- Select 0 for mailbox options
- Press 1 to record your "Unavailable Message" (Your default message)
- When finished recording greeting, press 3 to record your name
- Press 5 to record your password

# **Once your greeting, name, and password have been changed, your voicemail will be set up.**

#### **ACCESSSING VOICEMAIL/TO LISTEN TO MESSAGES:**

- Press the envelope button, then enter your 4-digit password.
- Enter 1 for new messages, follow prompts accordingly.

# **LISTENING TO VOICEMAILS:**

- When you get a voicemail, a green envelope icon will appear in the upper right-hand side above your display.
- **To listen,** press the voicemail button, then enter your password followed by **#.**

# **OPTIONS IN VOICEMAIL:**

After you listen to your voicemail(s), the options are as follows: 2 to change folders (you  $\mathbf{L}^{\text{max}}$ can organize voicemails into folders if you'd like), 3 for advanced options, 5 to repeat message, 7 to delete, 8 to forward, 9 to save.

# **CHANGING YOUR GREETING:**

- If you want to change your greeting, it will be option 0 for mailbox options (same as setting up for the first time)
- . Select 1 for Unavailable Greeting *NOTE: There will be an option 2 for recording a "Busy" greeting, disregard this greeting, it will not be used with your current set up.*

#### **VOICEMAIL TO EMAIL:**

- For users with voicemail, they will also get voicemails sent to their email
- It will show up as a WAV file attachment on the email that will also include: duration, Caller ID, and when voicemail came in
- If deleted, voicemail will still appear on phone.

**Contact Info:** Haley Fehrenbach Email: customerservice@unitelinc.com Phone: 920-739-1288